#### **SYARAT PEMBUATAN SURAT REKOMENDASI PERPINDAHAN HOME BASE DARI KOPERTIS WILAYAH IV**

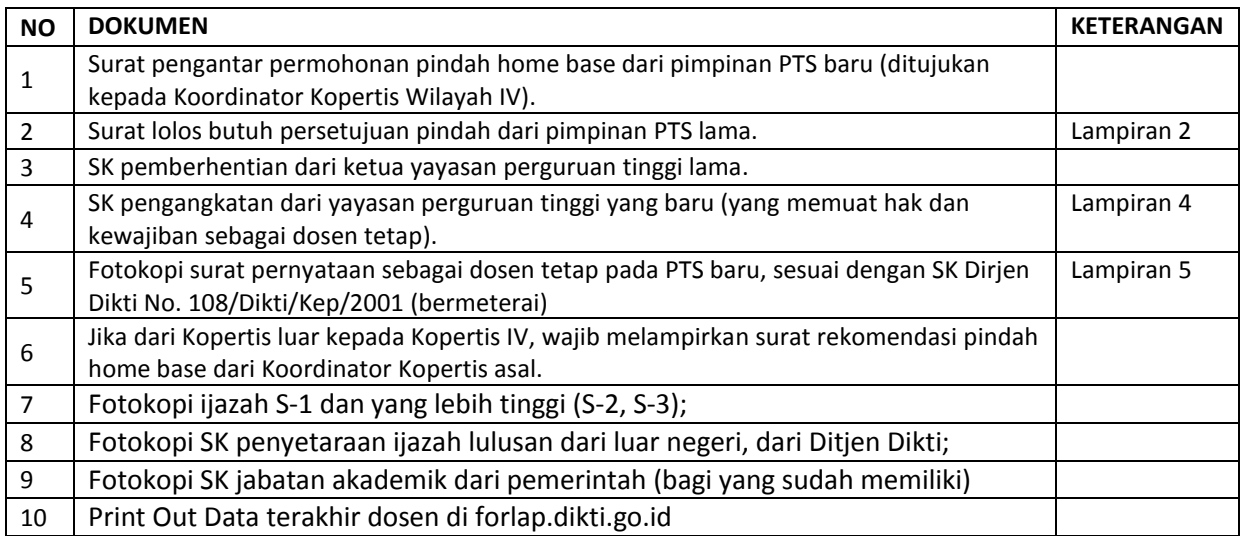

#### **Keterangan:**

- 1. **Surat pengantar permohonan pindah home base** -> surat permohonan dari pimpinan PTS baru yang ditujukan kepada Koordinator Kopertis Wilayah IV perihal permohonan rekomendasi perubahan home base dosen ybs. untuk menjadi dosen tetap/tidak tetap pada PTS baru tersebut.
- 2. **Surat lolos butuh** -> surat keterangan keluar/pindah secara baik-baik yang disahkan oleh pimpinan PTS lama.

#### **Berkas (scan data) yang akan diupload oleh operator PDPT PTS baru ke Dikti/forlap.dikti.go.id**

- 1. SK lolos butuh dari perguruan tinggi lama;
- 2. SK dosen tetap perguruan tinggi baru yang memuat hak dan kewajiban antara calon dosen dengan yayasan;
- 3. Surat pernyataan sesuai dengan SK Dirjen Dikti Nomor: 108/DIKTI/Kep/2001;
- 4. Surat rekomendasi kopertis, jika berbeda atau antar kopertis maka surat rekomendasi yang diupload adalah surat rekomendasi yang dikeluarkan oleh kedua kopertis tersebut (kopertis awal dan tujuan)

Catatan: Kewajiban dosen tetap non PNS dan dosen tetap yayasan pada PTS adalah sbb.:

- a. Bekerja penuh waktu 40 (empat puluh) jam per minggu.
- b. Melaksanakan tridharma perguruan tinggi dengan beban kerja paling sedikit sepadan dengan 12 (dua belas) sks pada setiap semester sesuai dengan kualifikasi akademiknya.
- c. Melaksanakan kewajiban lain yang sudah ditetapkan

# **PETUNJUK TEKNIS DAN LAMPIRAN DI BAWAH**

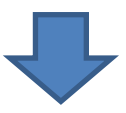

*Lampiran2*

#### KOP SURAT PERGURUAN TINGGI

#### SURAT KEPUTUSAN

NOMOR: ..................................

### TENTANG

#### PERSETUJUAN PENGUNDURAN DIRI DOSEN TETAP

Yang bertanda tangan di bawah ini:

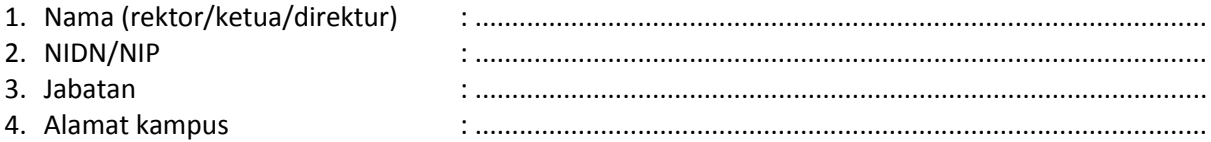

dengan ini menyatakan memberikan persetujuan atas pengunduran diri Saudara/Saudari yang tersebut di bawah ini:

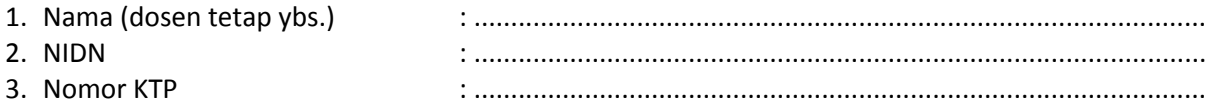

dan tidak keberatan apabila yang bersangkutan bekerja dimana saja.

Demikian surat keputusan ini kami buat dalam keadaan sehat jasmani dan rohani serta tanpa adanya unsur paksaan dari pihak manapun, dan surat keputusan ini dapat dipergunakan sebagaimana mestinya.

> Ditetapkan di ....tanggal ....bulan ....tahun .... Pimpinan PTS ybs.,

Materai, ttd., cap

Nama jelas pimpinan PTS ybs. NIDN/NIP

*Lampiran4*

#### KOP SURAT YAYASAN

#### SURAT KEPUTUSAN

NOMOR: .......................................

#### TENTANG

#### PENGANGKATAN DOSEN TETAP SAUDARA ..........................

# PENGURUS YAYASAN ............................................

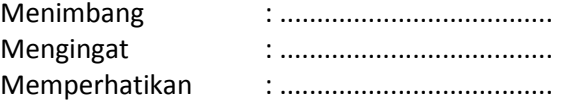

#### MEMUTUSKAN

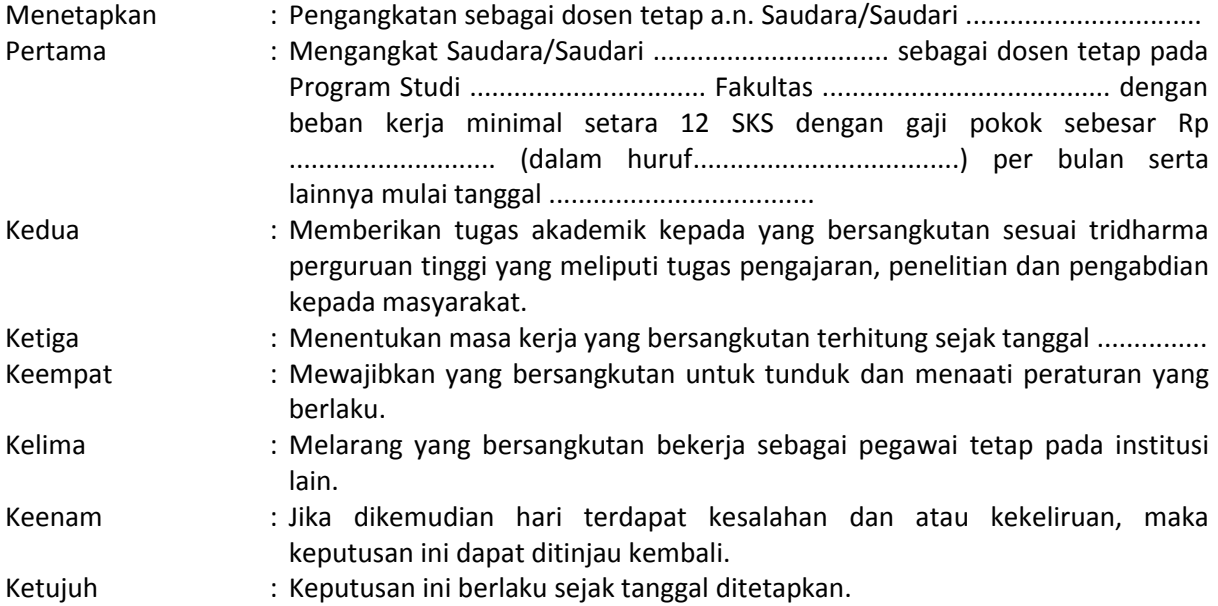

Ditetapkan di ....tanggal ....bulan ....tahun .... Yayasan .........................................,

Tanda tangan dan cap

(Ketua Yayasan)

*Lampiran5*

#### SURAT PERNYATAAN DOSEN TETAP

Yang bertanda tangan di bawah ini:

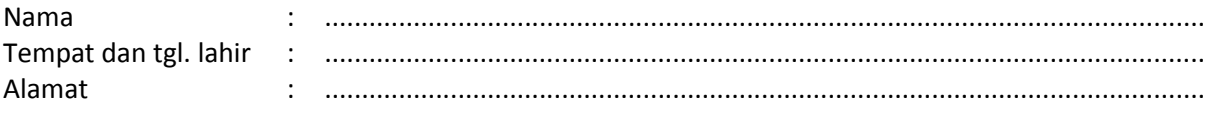

Pendidikan (sebutkan

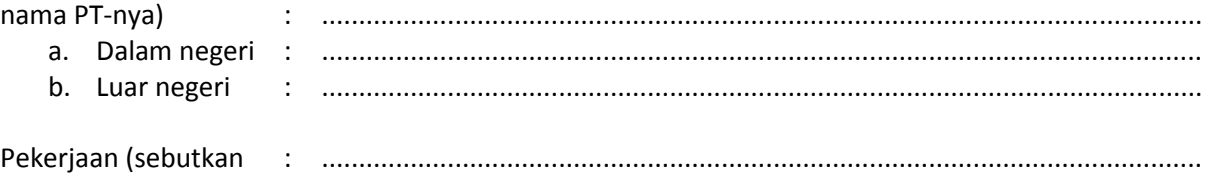

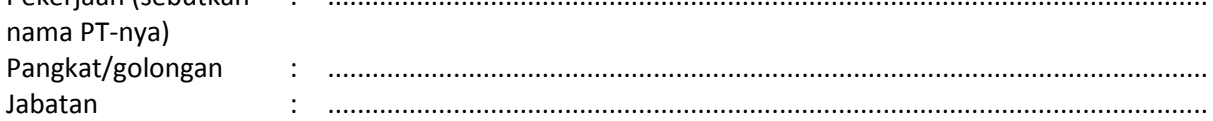

Menyatakan dengan sesungguhnya bahwa:

- 1. Saya tidak bekerja penuh waktu pada instansi negeri/swasta atau perguruan tinggi swasta lainnya;
- 2. Saya bersedia bekerja secara penuh waktu sebagai dosen tetap pada ................................................................................ dalam mata kuliah: a. ....................................................................
	- b. ....................................................................

c. ....................................................................

3. Ijazah yang kami peroleh didapatkan dari proses pendidikan yang benar.

Bersama ini turut saya lampirkan:

- (1) Fotokopi ijazah S-1 dan yang lebih tinggi (S-2, S-3);
- (2) Fotokopi SK penyetaraan ijazah lulusan dari luar negeri, dari Ditjen Dikti;
- (3) Fotokopi SK jabatan akademik dari pemerintah (bagi yang sudah memiliki);

Ditetapkan di ....tanggal ....bulan ....tahun ....,

Tanda tangan + meterei 6000

(Nama jelas yang menyatakan) NIDN

#### **Cara login di forlap.dikti.go.id**

 Dari Operator PDPT PTS asal, login ke forlap.dikti.go.id, cari menu Diktendik -> perubahan data dosen-> menu pindah extern -> usulan baru-> cari nama dosen -> pilih -> cari lagi menu homebase extern -> cari universitas tujuan pindah (isikan pts baru-nya) – ajukan diusulan - pilih prodi dan upload SK lolos butuh -> ajukan dan nanti akan ada table perpindahannya.

**Catatan:** Jika sudah dipindahkan, nama tersebut akan muncul pada draft pindah home base extern di PTS barunya.

 Dari operator PDPT forlap.dikti.go.id PTS baru, nanti yang akan mengupload/mengajukan datanya, lalu klik ajukan. Maka status akan pindah ke"usulan". (Mohon dicek kembali manajemen usulannya).

**Catatan:** Mohon untuk pindah home base, status dosen jangan dikeluarkan dulu dari PTS asal karena akan membuat PT induk dosen ybs. menjadi kosong/hilang. Seharusnya, status dosen ybs. diajukan "pindah" (terdapat pada menu perubahan data dosen pada menu home base extern diisian kolom *cari universitas tujuan*).

- Jika home base dosen ybs. terlanjur kosong pada forlap.dikti.go.id maka ajukan klaim datanya di pts barunya saja (cari pada menu *klaim dosen tanpa home base* ) upload berkas seperti melakukan pengajuan NIDN. Jika sudah diklaim dan sudah muncul home base baru-nya, mohon untuk update/cek datanya kembali apakah sudah aktif kembali dan menjadi dosen tetap. Jika belum terdaftar menjadi dosen tetap padahal prosedur sudah dilakukan, harap melakukan update data kembali pada menu perubahan data dosen.
- $\div$  Jika perpindahan home base dilakukan masih dalam satu wilayah kopertis, jafung dan pangkat yang sudah ada, **tidak akan** berubah.
- Jika berhasil menjadi CPNS dosen, maka pengajuan NIDN harus dilakukan kembali. Hal ini disebabkan karena pangkodean dalam digit NIDN sudah tidak sama lagi. Apabila menjadi dosen CPNS, pemberian pangkat akan disesuaikan dengan ijazah terakhir, untuk jabatan fungsional akan dinilai oleh team penilai pada institusi terkait berdasarkan PAK dan SK jabatan fungsional pada PTS asal dan kemudian akan ditetapkan kembali dengan SK baru.
- $\cdot \cdot$  Dua digit pertama dari NIDN -> menunjukkan kode wilayah untuk dosen kopertis Apabila kode di awal NIDN adalah 00 -> dosen PNS Apabila kode di awal NIDN adalah 20 -> dosen PTAI NIDN yang diawali dengan angka 99 -> kode untuk NUPN/dosen honor/dosen yang masih S-1 terkecuali yang sudah memiliki jafung/dosen yang belum mempunyai home base/dosen luar biasa. (digit pada NUPN tidak berdasarkan urutan apa-apa) Digit ketiga sampai kedelapan -> merupakan tanggal, bulan dan tahun kelahiran Dua digit terakhir -> nomor urut apabila terdapat pemilik NIDN yang lain yang memiliki persamaan nama/tanggal lahir/delapan digit pertama.

# **PANDUAN SINGKAT PERPINDAHAN HOMEBASE ANTAR-PT TAHAP I (YANG MELAKUKAN PROSES ADALAH PT ASAL)**

**Pada Laman https://forlap.dikti.go.id**

1. Setelah Login ke forlap.

# 2. Klik menu **Ditendik Perubahan Data Dosen**

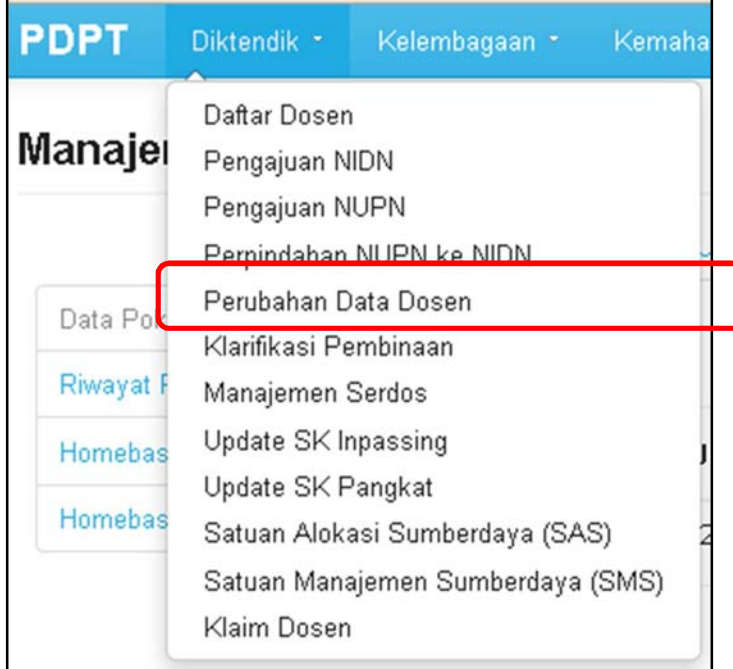

3. Klik Tombol **Buat Usulan PDD Baru**, yang terletak paling kanan atas

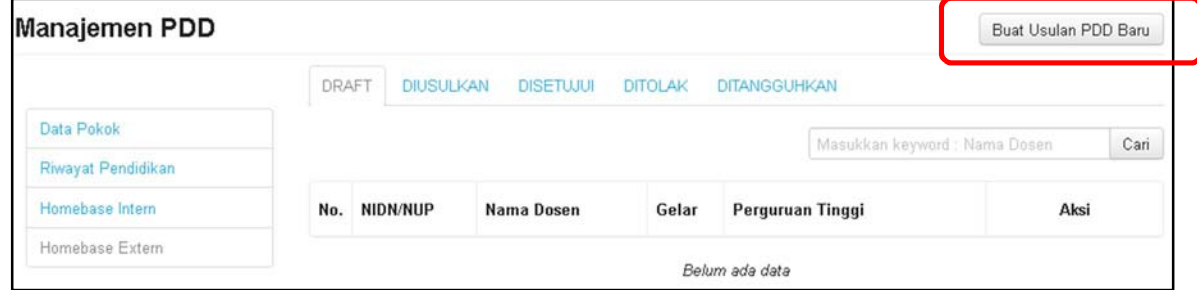

4. Ketik nama dosen yang akan dipindahkan homebasenya

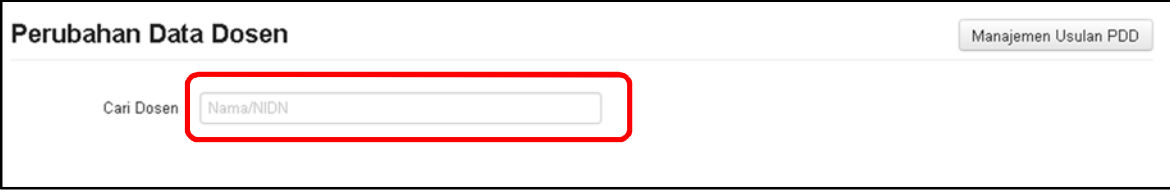

5. Muncul data Dosen, Klik pada Tab **Homebase Extern**, lalu pada Cari Universitas Tujuan **ketik Nama Perguruan Tinggi Tujuan**. Lalu **Klik Ajukan Perpindahan**.

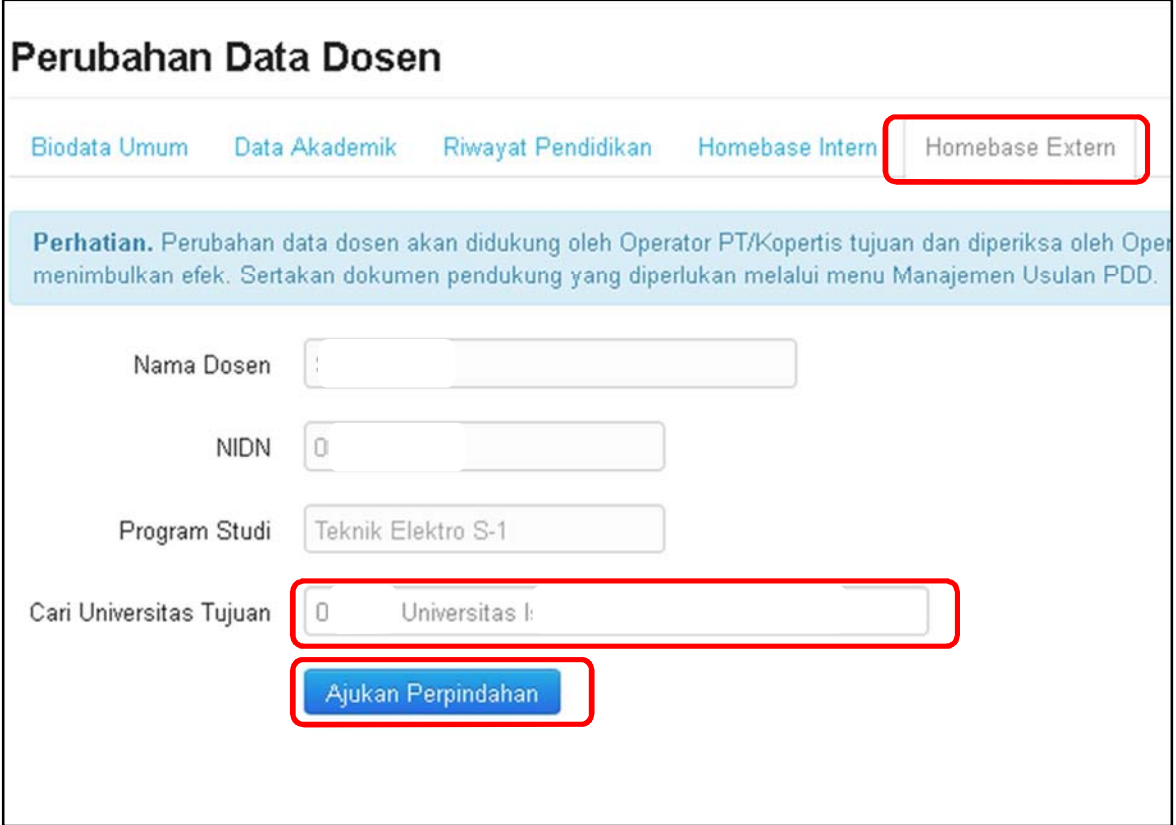

6. Setelah berhasil, kembali lagi ke **Manajemen Usulan PDD.** Klik pada **Homebase Extern**  lalu klik pada **Draft**. Tombol **Detail Ajuan** pada Kolom Aksi untuk dosen yang akan diajukan.

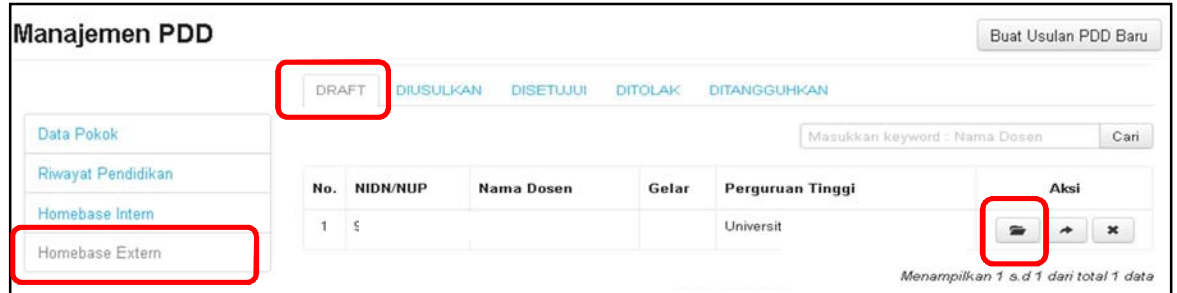

7. Pada Tab **Detail Perubahan Data**, Sesuaikan Data Program Studinya, setelah itu Klik **Update**.

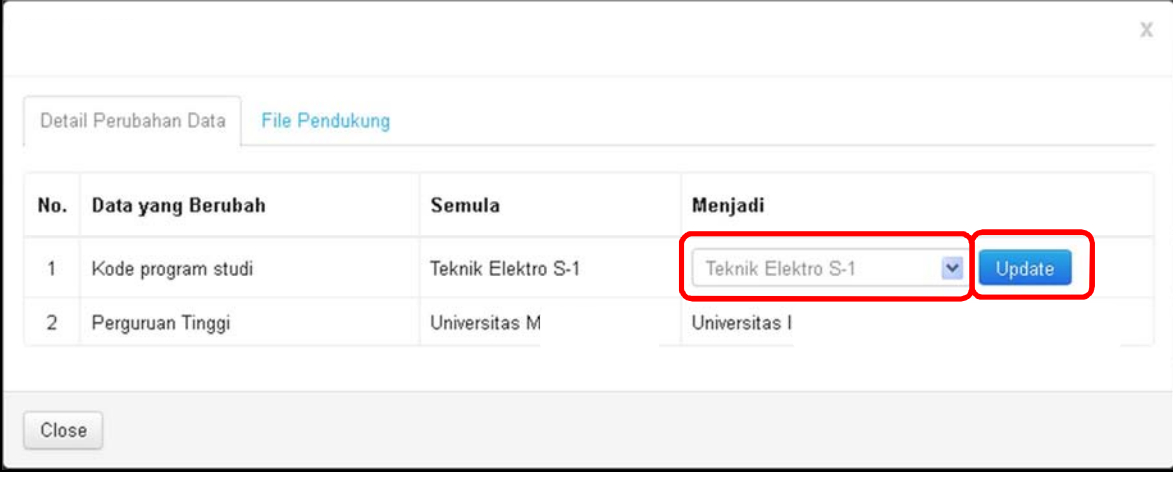

Setelah Di **Update**, maka pada **Detail Perubahan Data** berubah seperti berikut:

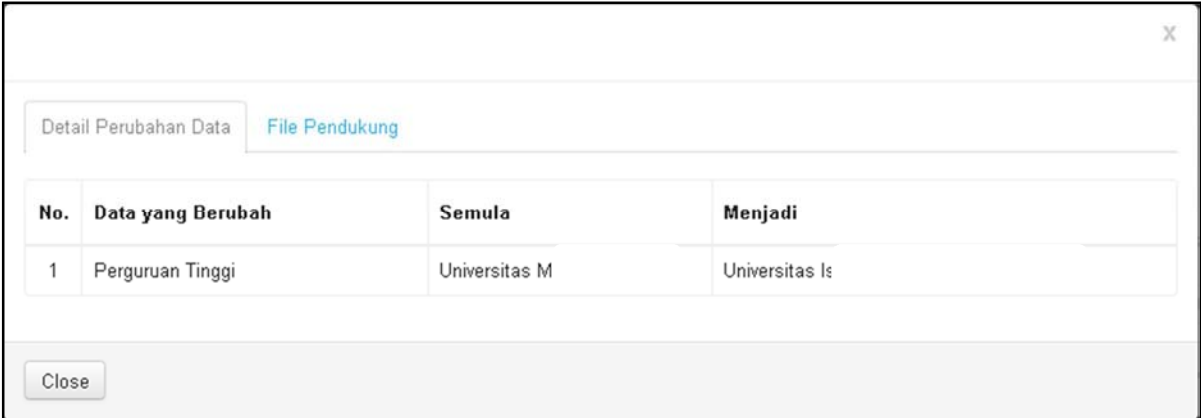

8. Klik pada Tab **File Pendukung** untuk melakukan Upload Berkas Pendukung. **Upload berkas** yang diperlukan.

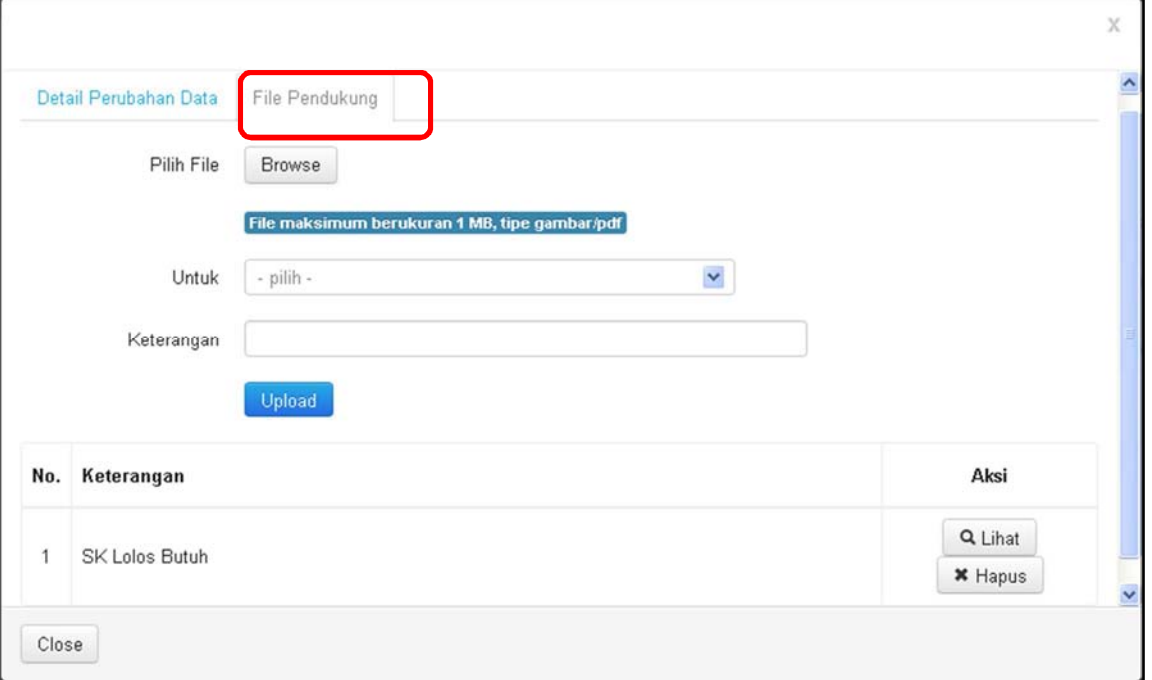

9. Setelah berkas diupload, pada Manajemen Usulan PDD, kita tinggal melakukan Ajuan dengan melakukan Klik Tombol **Ajukan** pada Kolom Aksi.

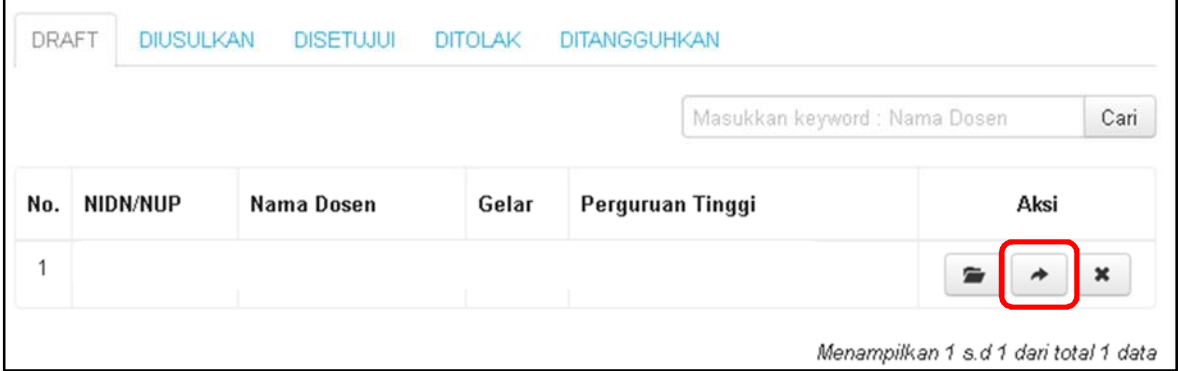

10. SELESAI… sampai tahap ini Tanggung Jawab Operator PT Asal Sudah Selesai. Sekarang Tanggungjawab sudah pindah ke Operator PT Tujuan. Tinggal PT Tujuan melakukan Proses selanjutnya. Jangan lupa kontak Bagian PDPT pada PT Tujuan, biar mereka segera melakukan tahapan proses selanjutnya.